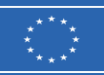

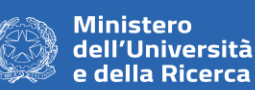

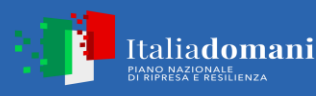

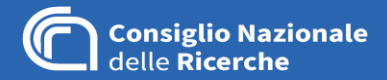

## **DOMANDA 1):**

Nei documenti di gara è stato inserito il DGUE in formato PDF e non il DGUE in formato XML per l'importazione e compilazione come indicato nella lettera di invito alla pag. 11 paragrafo 10.1 , come si può procedere per il caricamento del DGUE?

## **RISPOSTA 1):**

L'allegato richiesto in formato XML per la compilazione del DGUE è presente nella documentazione allegata alla RDO: il file è nominato **"c Allegato DGUE xml.xml"** 

L'operatore economico deve compilare il DGUE secondo quanto di seguito specificato:

## Collegarsi al sit[o http://espd.eop.bg](http://espd.eop.bg/)

Selezionare opportunamente la lingua da utilizzare – le istruzioni nel seguito sono fornite per la lingua italiana;

Nel menu della pagina principale qualificarsi selezionando "Sono un operatore economico" e successivamente "Importare un DGUE". Nella sezione "Caricare il documento", utilizzando il bottone "Scegli file", eseguire l'upload del DGUE in formato XML **(file "c Allegato DGUE xml.xml" fornito dall'Amministrazione come documentazione sul Portale MEPA)**;

Effettuato l'upload il sistema richiede, nella sezione "Dove si trova la Sua impresa?", di selezionare, utilizzando un menu a tendina, il paese. Quindi, premendo il bottone "Avanti" si aprirà la procedura di compilazione on-line del DGUE;

Al termine della compilazione compare, in calce alla pagina, il bottone "Quadro generale". Premendo il medesimo verrà visualizzata l'anteprima del DGUE compilato; se dalla rilettura non emerge la necessità di effettuare modifiche si deve selezionare la tendina "Scaricare nel formato", e quindi procedere al download del DGUE sul computer locale. Il download può essere effettuato sia distintamente nei due formati utili XML o PDF, sia congiuntamente (selezione "Entrambi"), in quest'ultimo caso il DGUE compilato sarà contenuto all'interno di un archivio denominato "espd-response.zip";

Solo a questo punto l'operatore economico, dovrà firmare digitalmente il DGUE compilato in formato XML e quindi allegarlo nella Busta virtuale di offerta.

### **DOMANDA 2):**

Nella lettera di invito, al paragrafo 10 pagina 10, riporta tra i documenti di gara da inserire nella busta amministrativa la "GARANZIA DEFINITIVA". Si chiede cortesemente se si tratta di un refuso.

# **RISPOSTA 2):**

Si tratta di un refuso

#### Il RUP

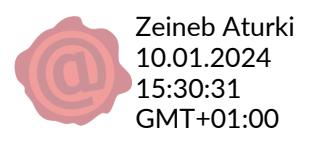

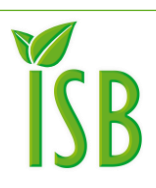

Consiglio Nazionale delle Ricerche Istituto per i Sistemi Biologici c/o Area Territoriale di Ricerca di Roma 1 SP35d, 9 - 00010 Montelibretti RM Tel: +39 0690672897 isb@isb.cnr.it

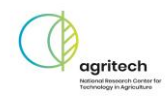